### JANUARY2005 *www.limac.org*

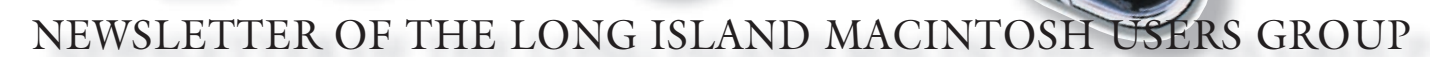

LIMac was established in 1984, when the Mac was introduced. Annual dues for membership is \$36. First meeting is free. For information, contact any of the following:

**The LIMac** 

#### Membership

Donald Hennessy (516) 541-3186 *aboutlimac@aol.com*

**Technical Advice Bradley Dichter** (631)348-4772 *bdichter@optonline.net*

Program **Coordinator** RickMatteson

*rgmlimac @optonline.net*

**Photoshop SIG Rich Scillia** (516) 783-6622 *rscillia@optonline.net*

**Photography SIG** 

Murray Hoffman *hoffmancamera @dav.net*

**Beginners SIG** Geoff Broadhurst

*gahoof@aol.com*

**Internet SIG** Al Chov

*achoy@optonline.net*

**Multimedia SIG** Bernie Flicker *twoflick@optonline.net*

#### **Produced using:**

*TextSpresso,Tex-Edit* Plus, Adobe InDesign, Photoshop, *Illustrator*,

and Acrobat.

The Forum is published monthly by LIMac. All contents, except where noted, are copyright ©2003 by LIMac. Opinions expressed are the views of the authors and do not necessarily reflect those of LIMac. Contents may be reprinted for non-commer cialuse,withdueacknowledgment to LIMac. The LIMac FORUMisanindependent publication and has not been author-ized, sponsored or otherwise approved by Apple Computer, Inc.

### December's Meeting

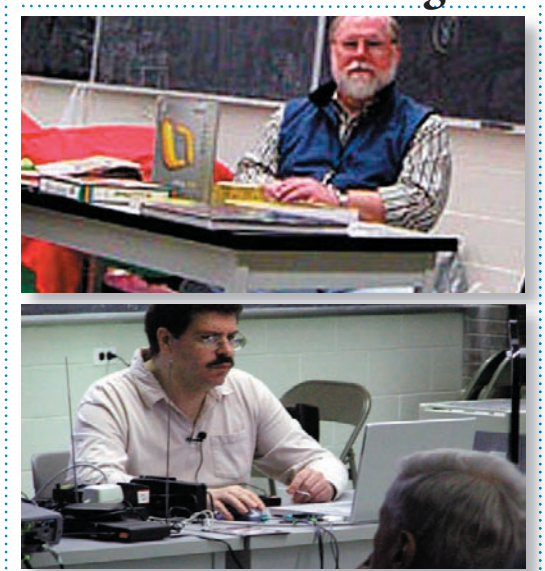

Once again we used our internal resources to make the feature presentation at the December meeting: Max Rechtman and Bradley Dichter presented/discussed the finer points of *Microsoft Entourage*, a very useful part of the *MSOfficeSuite*.

The centerpiece of *Entourage* is the *Project Center*, which allows the user to create a series to consolidate all project-related details in one convenient place that can easily be accessed from*Word,Excel,Entourage*and*PowerPoint*.

Share files and project information with almost anyone on a Mac or PC. Now you can quickly identify and resolve version and platform-related compatibility issues, as well as notes, dates, notifications that effectively integrate*AppleMail*and*iCal*.Averyworthwhile adjunct to any business or personal organization.

At the conclusion of the demonstration we had our raffles during which Al Choy won *Microsoft Office 2004*; Charles Castorina won Take Control of What's New in Entourage 2004; and Bridget Hennessy won the special raffle of the 500MHz PowerBook G3 and Lexmark printer.

Our holiday party followed the raffle. The cake was terrific and there were the many food items that were brought by the membership.

Despite the bad weather, everyone had a great time.  $\blacksquare$ 

*–BradleyDichter/AlChoy*

### **January's Meeting**

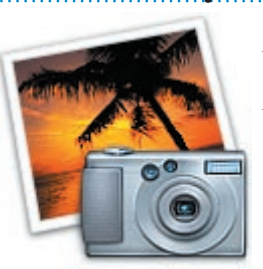

Our guest speaker will be LIMac member Don Paulsen, who will show us the many candid photos he took as a music photo-journalistin the 1960's and share his true tales about

meeting, interviewing and photographing such legendary artists as Jimi Hendrix, Janis Joplin, The Beatles, Rolling Stones, Bob Dylan, The Who, Sonny & Cher, the Temptations, Jerry Garcia,DianaRoss,FrankZappa,EricClapton, and many more.

He will also demonstrate the use of *iPhoto*. There will be a question and answer session after the photo show, and some of his pictures, which sell for hundreds of dollars in photo art galleries, will be available for just a few dollars in the club's raffle that evening.

If you remember seeing The Beatles on the "Ed Sullivan Show;" if you've ever sung along with – or if you're just curious to know what some of your favorite rock stars were like behind the scenes, don't miss this session!

*Friday,January14th,7p.m.inBuilding300 (AnnaRubinHall),oftheNewYorkInstitute ofTechnology,OldWestbury.*

The Internet SIG: Bethpage Public Library, (516) 931-3907, on the third Monday of each month at 7:30 p.m. Multimedia SIG: *iMovie 4*. The Multimedia SIG now meets on the last Friday of the month at Ray Nieves's office in Westbury. Members can continue to e-mail Bernie Flicker for announcements and directions. SIGs immediately before or after the general meeting:

Beginners SIG: How to construct a simple database using *AppleWorks*. Member's Showcase, DTP/Photoshop SIG, Photography SIG: (TBD).

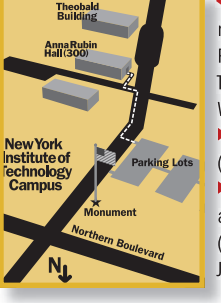

xLIMacmeetings,unlessotherwise noted, are held in Building 300 (Anna Rubin Hall) at the New York Institute of Technology on Northern Boulevard in Old Westbury, L.I. In bad weather, call (516)686-7789. Ine next LIMac board meeting will be

at the Plainedge Library, (516) 735-4133, on Wednesday, January 12th, at 8 p.m.

# LIMac

**LIMacInc.** P.O. Box 2048 Seaford, NY 11783-0180 President **Bill Medlow** *archbill@aol.com*

### **Vice President**

Donald Hennessy *aboutlimac@aol.com*

#### Treasurer

Max Rechtman *maxlimac@ optonline.net*

#### **Secretary** Jon Levy

**The LIMac Forum:** Editors/Graphics Mo Lebowitz Loretta Lebowitz *moleb@aol.com*

**Distribution** Wallace Lepkin Donald Hennessy

#### Printing WillowGraphics (631)841-1177

**Board of Directors:** GeoffBroadhurst Al Chov **Bradley Dichter** Bernard Flicker Donald Hennessy **Rick Matteson Bill Medlow** Scott Randell Max Rechtman **Rich Scillia** AlZygier

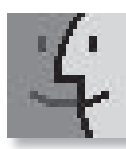

**Tiger continues Apple's** blazing pace of system innovation with more than 150 breakthrough new features including

Spotlight, a revolutionary way to instantly find any file, document or information created by any application on the Mac; Safari RSS, a new version of Apple's acclaimed Web browser that incorporatesinstantaccessto*RSS*(*Really*

Simple Syndication) data feeds on the Web; **Dashboard**, a dazzling new way to instantly access a new collection of accessory "Widgets;" and a new version of Apple's *iChat* instant messaging client with the industry's first multiperson audio and video conferencing in a stunning3Dinterface.

Spotlight is Apple's new lightning fast way to find any file, document or information created by any application on the Mac. Much like users can instantly find songs in *iTunes* by their name, artist or album, Spotlight enables users to instantly find just about anything - including e-mails, presentations, images, appointments and Microsoft Office documents - then automatically organizes and displays the results by kind, time or people. Spotlight technology alsopowers*SmartFolders*inthe*Finder*,*Smart Mailboxes*in*Mai*land*SmartGroups*in*Address Book*thatworklike*SmartPlaylists*in*iTunes*to

automatically keep a user's information orgahetshau has hexin

Safari RSS, a new version of Apple's acclaimed Web browser uses the emerging RSS Internet standard to provide instant access to the most current information from leading sites such as The New York TIMES, BUSINESSWEEK and the BBC. Safari RSS automatically discovers an RSS-enabled site and displays a special icon, which when pressed instantly transforms Safari

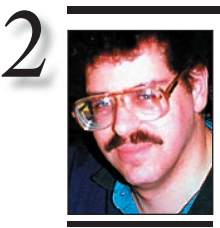

**Bradley Dichter** *bdichter@cdr.net*

TIP!

**Editing files in** *InDesign:* Generally speaking, you should size and rotate graphics in their originating application rather than in *InDesign*. This prevents raster images from losing resolution and becoming pixilated, and it prevents vector graphics from losing trapping settings and printing out of register. To open placed graphics in the default application assigned by your operating system from within *InDesign*, Control-Click on the selected graphic and then choose *Edit Original* from the Graphics submenu in the resulting context menu. After you save the file, the preview is instantly updated inyour*InDesign* document. If a particular graphic file format doesn't open in its originating application, such as Adobe Photoshop, you simply need to change the default.

Bradley's Tech Session President's Message

*PleasenotethenewBulletinBoardmenuitem under*Members*ontheLIMacWebsite:*www. limac.org.*Signupandpostmessagestoother* members. Ask questions, help others, post com*ments,whatever,it'syourresource.It'sfarmore dynamicandtimelythanthewebsiteatlargeand thismonthlynewsletter.Justbehaveyourselfand watchyourlanguage!*

#### |**IsitsafetoinstallMacOS10.3.6update? IhaveaeMacandiBookG4.**

It's not a problem for the iBook but I've still heard of "wake from sleep" problems and slow startup on the eMacs. Most of the problems can be avoided by following the procedure of repairing *Permissions*, downloading and installing the much bigger (92MB) Combo Update(*www.apple.com/support/downloads// macosxcombinedupdate\_10\_3\_6.html*)andthen repairing *Permissions* after. Afterwards run *Software Update* again to see what new goodies you now qualify for. Of course, you should not have any other applications running during the system update. One other wrinkle that's important is many external *FireWire* drives need a firmware update preferably before the Mac OS *update*. Check with OWC and LaCie's Web sites. If you are running *Mac OSX Server* 10.3.5, don't upgrade. Some people lost their ability to connect to the Internet via their internal modem. Hopefullytheforthcoming*MacOS10.3.7 update* will address some of these issues. | **Iseetheywant\$30toupgradefrom***StuffIt Deluxe8.0.2***to***StuffItDeluxe***9.Isitworth**

## **it?** I'm not having any trouble with *StuffIt Deluxe8.0.2***.**

The main advantage with *StuffIt Deluxe* 9.0.1 is speed, particularly for dual-processor Macs. The only other significant new feature is improved compatibilitywith*Windows*usersinthe*Zip* archives. They also assure *Mac OS* 10.3.6 compatibility with *StuffIt* 9 and not *StuffIt* 8, even though most users, like yourself, will find *StufffIt* 8.0.2 works fine for them. I have a dual G5, so I upgraded.

#### $\blacktriangleright$  I see that ATI has new firmware updates for some of their video cards. Without opening the case, how can I tell which video card is in **myMac?**

Under*MacOS10.3*,openthe*SystemProfiler* and look for the code at the top of the window when you click PCI/AGP Cards. The codes are

Equipment maintenance is something I have pretty much limited to blowing out the dust from the inside of my computers, monitors, printers, etc., using a can of canned air. The most important thing to remember is to hold the can straight up, otherwise you can get a mist of propellant.

Just the other day I heard of a laser printer (not an inkjet printer) catching fire. Bradley said that this was very unusual, but possible if it was not properly maintained. He said that laser printers require periodic maintenance – possibly every year – depending on usage. It is my understanding that in a laser printer there can be a build up of toner and paper fibers on the fuser and a printer might be left on, increasing the heat. When you purchase any piece of equipment you should look to see that maintenance is required and when. It is usually something simple, but necessary.

With that in mind, I hope everyone had a great holiday and will have a happy new Year. 

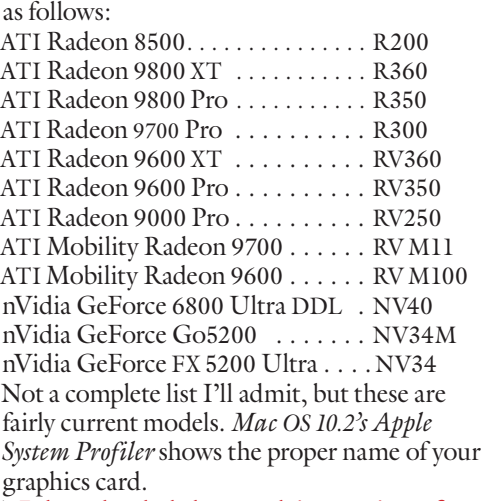

#### $\blacktriangleright$  I downloaded the test drive version of *MicrosoftOffice2004***and***VirtualPC***and** Toast started up. What do I do?

You must have set *Toast* to be the default application to open *.dmg* files. It should open in copy mode for disk images. All you have to do is click the *Mount* button near the center of the window to mount the virtual disk on the Mac desktop. You can then install from there. If the mount operation fails, that may indicate your version of *Toast* is too old. Normally the

**Bill Medlow** President *ArchBill@aol.com*

To do this, select any graphic file saved in the file format for which you want to change the default. Then, choose Get Info from the File menu. In the resulting dialog box, display the **Open With pane and** choose the application which you want to use to open that file format.

#### **Fast new files:**

After you specify the size and margins for a document in the New Document dialog box, you can click Save Preset to give your settings a name. Later you, can choose this preset from the *Document* **Presets** popup menu in the dialog box. But to open a new document even faster, hold down the*Shift*keywhile selecting the preset name from the **Document Presets** submenu (under the *File* menu). Then, the next time you want one of these documents, you can just press Command-Option-N (which creates a new document based on the last preset you used).

into a full featured RSS reader displaying the discovered*RSS*feed.With*SafariRSS*,users can easily create their own personal news clipping service with up-to-the-minute information from several RSS feeds merged into one easyto-read interface.

**Dashboard offers users instant access to** a new class of accessory applications called "Widgets." Built on Apple's Expose technology introduced in Panther, Dashboard provides

fingertip access to everyday tools and information such as stock quotes, webcams, calendars andcalculators.*Tiger*includesseveral*Widgets* and provides a rich developer environment for developers to extend Dashboard with third party*Widgets*.

*iChat* in *Tiger* supports the new industry standard H.264 video codec for dramatically better picture quality with no increase in bandwidth. In addition, the new *iChat* adds multi-way audio

and video conferencing, so that users can audio conference with up to 10 people and video conference with up to three other people using a stunning new 3D interface.

Some additional new features in Tiger include:

▶ *Core Image* and *Core Video* provide the foundation for new image and video processing applications, building on the success of Core *Audio.*

▶ *QuickTime* support for the next-generation MPEG-4 video codec H.264 delivers incredible scalability across the entire bandwidth spectrum.

 $\blacktriangleright$  Tiger can natively run 64-bit processes to take advantage of increased performance when accessing of memory.

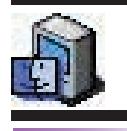

TIP!

Make the most of free help with the *MacOSX Help Center*: As you become more familiar with your Mac, you tend to try to figure things out on your own. But often, help is just a mouse click away. We're, of course. referring to the ever-present*Help* menu. Past iterations were slow and only helpful if you could locate things in the index. The new and improved **Help Center**, which is launched whenever you choose the Help command from within any application, contains the standard, commonlyasked questions. But it also contains a search field where you can enter a word, phrase, or full question.

When you perform the search, the *Help Center* then displays a list of the matching items, not only for the applica-

## More Of Bradley's Technical Session

default application to open *.dmg* files with is *DiskImageMounter* 10.3.5 if you are using *Mac OS 10.3.6* Of course, you could opt to just burn a disc right there in *Toast*, then insert the CD-R and install from that.

#### **Can you connect an iPod Photo to a projector** such as **LIMac** uses or to a TV?

Most likely yes, but some old or cheaper TVs do not have line level RCA jack inputs, just a RF antenna threaded F connector. The better TVs with the RCA jacks may have some on the front as well as the back, but the less full-featured only have them on the back. The home theatertype projectors surely will have composite video inputs and I'd assume any data projectors of any modern type would also have a composite video input. The iPod Photo's Dock also offers an S-Video connector for sharper, better fidelity images. The iPod Photo's included AV cable offers the standard composite video out with an RCA plug with a yellow insulator, the standard color coding for such connections. By the way, the video out supports both NTSC for use here in America and PAL for overseas use. (You would of course need the Apple World Travel Adapter Kit with six different AC plug adapters) The built-in screen resolution is just  $220x176$ ,  $(38.72K$  pixels) but the picture on the TV or projector should be sharper. Just not as sharp as you can see on your Mac or printer, but surely better than the low resolution two inch screen of the iPod Photo. That's rather a lot lower resolution than the screen on your typical digital camera's back which may have twice that resolution of not more. I see digital cameras with 134K pixel LCD displays which would be about 4 times the resolution. Maybe someday there will be a iPod Photo HD.

#### **F** I've read some terrible reviews of **Microsoft's***VirtualPC7***inMACWORLDor MACADDICT.What'syouropinion?**

Since I and some of my clients have Power Mac G5s and the previous version would not work at all, it works well enough for basic functions. The only purpose I have for the software is to visit those few Web sites whose content does not work with *Mac OSX* -based browsers. For a better review, see www.macwindows.com/*VPC7*. html. You'll read that VPC 7 is faster than *version 6*, despite it's lack of support for accelerated video cards, which had been planned for this

release. There are issues with the speed. It's been found that *Norton Antivirus* 9 slows down the fast save function when you quit *Virtual PC7*. It's been shown that disabling support for USB within the preferences also speeds up the emulation. I also recommend a normal *WindowsXP*optioninthe*ControlPanel*to optimize the screen visual effects for best performance. There was initially a problem with G5 Power Macs with more than 2GB of RAM which was fixed by the *version* 7.0.1 *updater*. It's rather disk intensive, so if you have tons of RAMinyourG5,thenuse*RAMDiskCreator* to put the *.vpc7* disk image on the *RAM* Disk. Also NAV 2005 does not work within it, so try thefreealternative*avast!4Home*at*www.avast. com/eng/down\_home.html.* 

(**UserGroupNews** *continuedfromPage4)*can receive a 20% discount and a free "iPod Fan Book." Free ground shipping is available for online orders of at least \$29.95 that go to a single US address. Online at: www.oreilly.com/ By phone: 800-998-9938 (a code is required). **TheMUGStore**

#### The MUG store has free freight to members, RAM rebates, aggressive pricing on new (and reconditioned) Macs and the largest selection of pre-owned Macs. Online at: www.applemug*store.com* (ID and password are required).

#### **Someof***Panther's***newfeatures:**

There are 150 new features in *Panther*. Apple doesn't even bother to advertise some of these features.

*DiskUtility*nowhasanew*Restore*tab.It can make a perfect copy of a disk, and replicate it on another hard drive. If you want to make an exact copy of your old Mac's hard drive on your newone,*DiskUtility*candoit.

*Bluetooth* is better integrated than ever. You can shoot a file through the air to a fellow PowerBook owner (or even a *Windows* laptop) with just a couple of clicks, check your e-mail using the *Bluetooth* cell phone in your pocket as a wireless antenna, or dial the phone using the *Mac OSX* address book.

There is a very handy new key combination: *Shift-Option-Command-Escape*. It force-quits the front-most program, no questions asked.

tion you're currently working in, but the entire Help Center library. When you're working in the *Help* Center, you can also open the help files of any other application by choosing the program from the Library menu.

3

#### Force Eject a CD:

Should a CD refuse to eject from your Mac using OS X, a last-resort way to eject the disk is to simply restart the computer, holding down the mouse button on startup. If this does not

work, try restarting again and when the chime sounds, hold down the *Command* and Option keys and the letters  $O$ and *F*. If you do this properly, you will see a greeting stating: "Welcome to Open Firmware."

Once you see this message, simply type in "ejected" and hit Return. In a moment the CD will eiect. Then type "mac-boot" and hit **Return**, and the Mac will start up properly. *–MouseDroppings, Corvallis,OR.*

**Long Island Macintosh Users Group** Post Office Box 2048 Seaford, New York 11783-0180

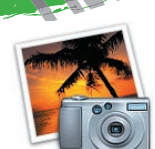

Our guest speaker will be LIMac member Don Paulsen, who will show us the many candid photos he took as a music photojournalist in the 1960's and share

his true tales about meeting, interviewing and photographing such legendary artists as Jimi Hendrix, Janis Joplin, The Beatles, Rolling Stones, Bob Dylan, and many more. He will also demonstrate the use of *iPhoto*.

*Friday,January14th,7p.m.inBuilding300 (AnnaRubinHall),oftheNewYorkInstitute ofTechnology,OldWestbury.*

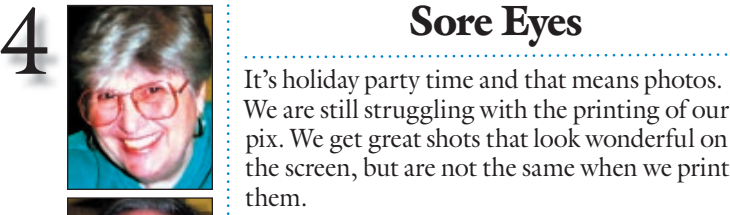

We are still struggling with the printing of our pix. We get great shots that look wonderful on the screen, but are not the same when we print them.

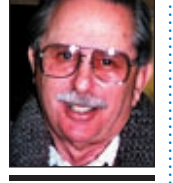

**Helen** and **Sheldon Gross** *shel9@bellatlantic.net* . . . . . . . . . . . . . . . . . **Note:** Sore Eyes site referrals are for your *information only. Neither the Grosses* nor *LIMac* endorse any of the sites or their products.

The colors seem to be different. While the pictures are clear and can easily be printed, the difference between the colors is quite apparent. We have tried both of the two printers we own. One is an Epson 870 photo printer, and the other a Brother multi-function. It is quite evident that there is a difference in the quality of the pictures that we print. The photo printer shots are beautiful in clarity but the colors are definitely not the same. We've been playing with *ColorSync* settings and also with preferences in *Photoshop* and feel that we're sneaking up on the problem.

Our latest thoughts concern the paper. We have been told that Epson printers require Epson paper, but we often use the Staples brand on the 4x6 shots, and they seem to be better than the large ones. ASAP we are going to try the best Staples paper on the larger photos, and we'll let you know the results of the study. After all, we often do test tastes on different brands of food products. Why not do our own tests on printer results?

We must add that we had a great time at the LIMac December party. It's a long drive for us from Manhattan in Friday afternoon traffic and a long way home in the dark, so we don't get to meetings very often – but we do have a very pleasant time when we see old friends. Happy new year to all and have a great year.  $\blacklozenge$ 

#### Pay your 2005 dues now!:

Send your \$36 check to: Long Island Macintosh Users Group, Post Office Box 2048 Seaford, New York 11783-0180

### **User Group News**

The following items were found at the November meeting: a black cap with the words "Bottom Gun" on the front and a set of Chrysler car keys. If any of these items belong to you contactDonaldHennessyat*aboutlimac@aol. com*.

We are currently collecting dues for 2005. Make your check payable to *LIMac Inc.*, for \$36.00. You can mail your check to our post office address or bring it to the January meeting.

*These special offers are brought to you by the AppleUserGroupAdvisoryBoard.Youmustbe acurrentusergroupmembertoqualifyforthese* savings. All of the offers below require codes, pass*wordsetc.Forsavings,e-mailMaxRechtman* (maxlimac@optonline.net)*foranycodesthatyou might need.* 

*PodLock* – *offer expires March* 31, 2005. PodLock from Micromat is a unique new Macintosh application that works with your iPod. PodLock can create an invisible passwordprotected partition on your iPod to hide important files, learn detailed technical information about your iPod, examine the contents of your iPod, backup and restore your primary iPod volume and defragment the files stored on your iPod. UG members pay  $$24.97 - a$  discount off the \$39.97 retail price. *www.micromat.com/ micromat\_store/mug.html.*

*TotalTraining*–*offerexpiresMarch31,2005.* Total Training produces videos for Adobe software programs. User group members can save20%offany*TotalTrainin*gvideo.Toorder call 1-800-546-9620 or (760) 517-9001 or visit: *www.totaltraining.com/usergroups*(acodeis required).

(**UserGroupNews***continuesonPage3*) **O'Reilly** –*offerexpiresMarch31,2005.* Get a free "iPod Fan Book" with the purchase of any two books from O'Reilly. UG Members

. . . . . . . . . . . . .

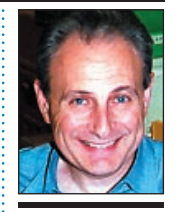

**Max Rechtman** *maxlimac@ optonline.net*

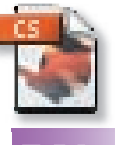

# TIP!

#### **Getting text to** ignore a text wran in *Adobe InDesign (2/CS)*:

There may come a time when you want to place a block of text over an image that's repelling other text. To do this, select the text you want to ignore the text wrap applied to the underlying object and then choose *Object>TextFrame Options* or press *Command-B*.Select the *Ignore* Text Wrap check box and click OK. It couldn't be any more convenient!